# **KS3 Graphics Year 7**

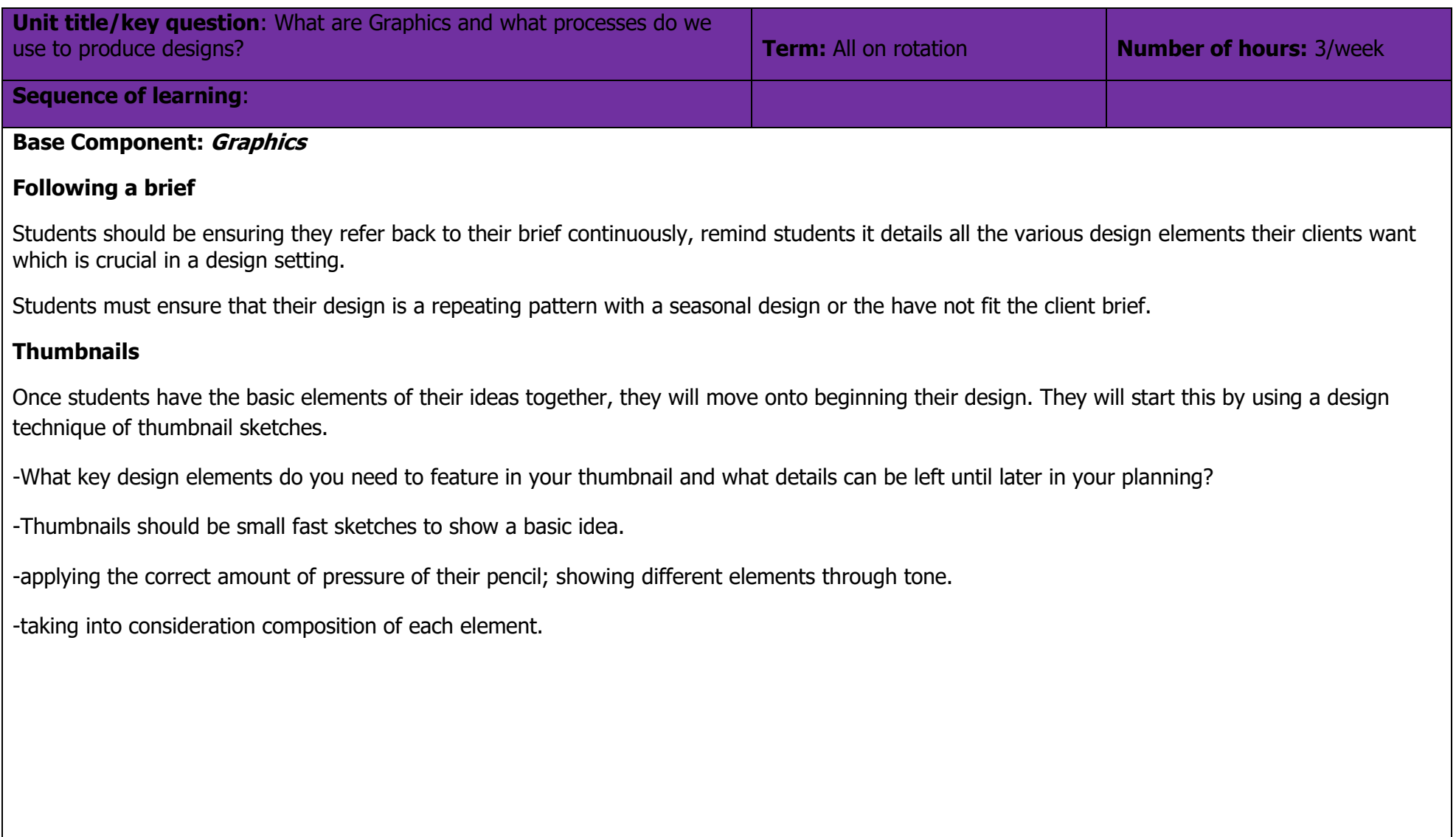

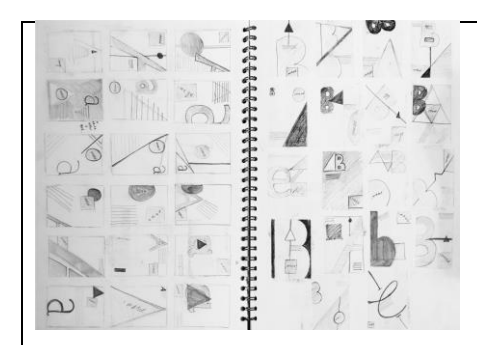

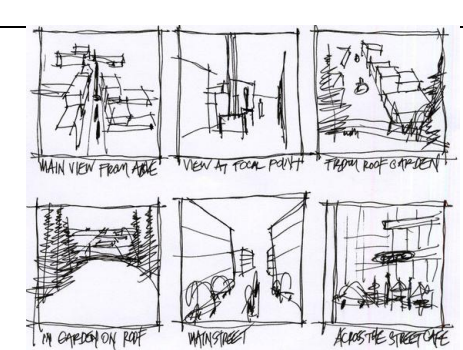

#### **Repeating a pattern**

Students will need to consider how to create a pattern.

Discuss how there are different ways print makers will make a pattern, sometimes you can draw a design and tile it (layer the design next to itself like laying tiles) or by creating a symmetrical pattern. (Define symmetry)

Creating their pattern:

tudents will draw a design in one of the squares, it needs to have half or quarter designs on the inside edges (see image below) this will make it into full image when its flipped.

tudents will then trace their design – they only need a square of tracing paper not a full sheet, students should draw over their design on the tracing aper with pencil. Flip the tracing paper onto the opposite square (with the pencil covered side down) and draw over it again, this will transfer the raphite. Students will repeat this process to create a repeated pattern.

#### **Nets**

Students will need to understand basic nets before they are able to design on to them. Students will need to know how the net in-front of them will work and to ensure they are following the key.

Students should be aware it folds into a bag, like a gift bag.

#### **Final Design**

Students can then produce one of their designs onto the bag net template in the booklet.

Students can either:

- Draw their pattern all over the template
- Create their design and flip it using the technique learned
- Draw a square of design trace it and tile it across their bag.

Students should then colour in their design ready to cut and fold.

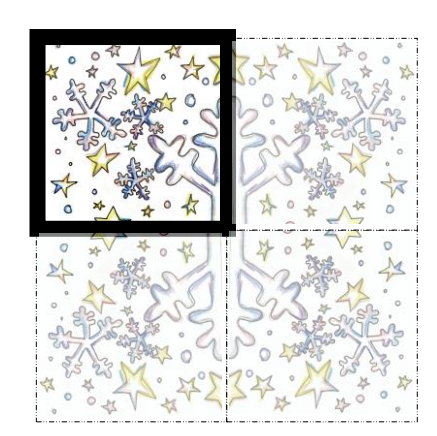

Exemplar in booklet to help students understand task

Pre-folded unstuck version to show students how it should fold.

Students can reuse design from repeating pattern page

#### **Component 1: What is Typography and how do we use it?**

Introduce students to Typography, discuss the difference between normal text they see day to day and between designed typography in a design setting. Looking at and discussing typography in context – how does the word fluffy look written in a horror font? Students produce their own typographic samples.

Pupils will produce Typography samples of their own names looking at serif fonts and sans serif fonts. They will use their new understanding of typography in context to produce samples of clever typography and grid typography.

All traditional typography looks like this. The top dotted line is the cap height this is the point where any Capital letter or letter with an Ascender (an Ascender is the point of a letter that extends above other letters e.g. l, t, h, d) will reach. The flat lines are the x height this is where your smaller letters will sit e.g. e, a, c. The dotted line below that is the baseline this is where any letters with descenders sit (a descender being the opposite of an ascender e.g. y, p, q). There are two different types of fonts we can create. A serif font is a "fancier" font that has flourishes on the ends of letters – Times New Roman (the font shown) for example is a serif font which you can tell be the flicks on the letters. The other is a sans serif font (sans from the French 'without') sans serif fonts tend to be more simplistic and minimal.

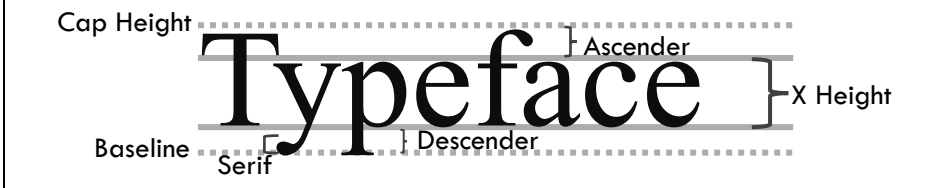

Explain how clever typography can be used to create a visual effect with words. Clever typography is a typographic style where the designer uses letters within the word to create a word image, like the examples below:

# fall.ng

 $d_{\text{wve}}^{\prime}$ 

# m ss ng

#### **Component 2: How do we use Art skills to begin our ideas in graphics?**

#### **Rendering**

Students begin looking at tone. This will either be previously built schema from studying the art project or will be new learning that will be built upon in Art. They will look at how to hold and control a pencil to develop a range of tone becoming progressively lighter and darker. They will then look at mark making and it's importance in creating texture.

When shading or creating tone you can use an HB pencil but if you want to create a darker tone you could use a 2B or 4B (B in pencils meaning black and H meaning hard, HB is the middle point of these). Using low pressure on the side edge of the pencil first move up the bar gradually applying more pressure. You should have very little pencil on one end and nearly black by the end.

Students will then take this schema and will apply it to rendering in 3D considering light source and how it impacts shadow.

Students need to consider that whereever the lightsource is the darker the shadows will be getting further away from from said lightsource. It may help students to draw a faint X on their 3D examples in the booklet to understand and remember where their lightsource is.

Tonal Rendering – using a combination of shade, tone and mark making to give the impression of texture. Discussing 3D rendered GIF – considering how rendering has been achieved to create a 3D twirling effect.

Any form of pattern or hatching is considered mark making. Students should think about how they could use lines to create a texture – cross hatching could produce a hessian type of effect etc. In the GIF digital rendering is used. The balls have the effect of movement because as they follow that trajectory of the S shape the two colours lighten or darken based on their position, and their proximity to each other changes, at the back they are spaced apart in the middle of the S they are close together.

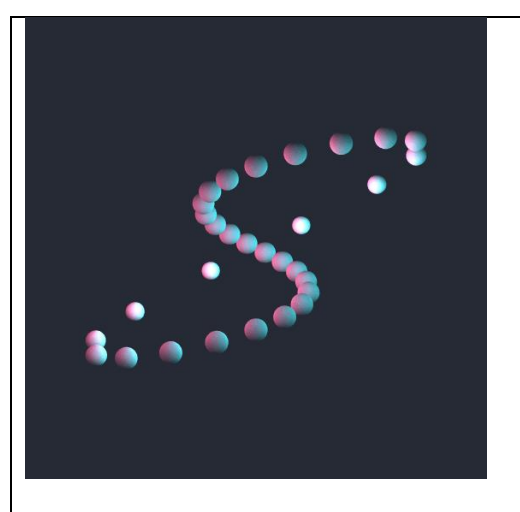

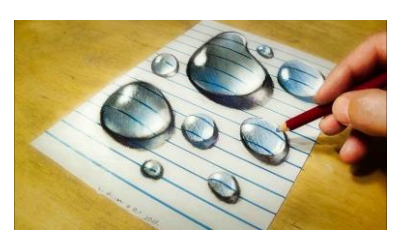

Colour Rendering – how to create tone using a coloured pencil, exploring a new media.

Students should utilise their understanding of tone and mark making here. You can create some tone with a coloured pencil as with a drawing pencil, but there are some differences. They will also need to use some cross hatching (lines drawn in one direction with lines drawn in another direction over the top). They will also want to use a similar toned pencil to create darker tones – e.g. if using yellow, shadows will want to be shaded with orange.

Bringing learned rendering techniques together to produce a variety of rendered blocks to student's choice. Producing their rendered Lego character being able to use graphics skills to do so.

Students are allowed to use the computers to look up how certain features look on Lego characters. About me sheet provided for students to decide on some key elements of themselves that would stand out as the Lego characters key characteristics. Their design should be drawn and coloured. **Component 3: How do we use computer-based design skills to complete our work?**

Pupils will be taught about workflow and short cut key combinations – E.G CTRL + C = Copy CTRL + V = Paste. They will rename the layers on the photoshop template they will be using. This gives them an introduction to opening documents, saving them and to photoshop controls.

Students will go through the template provided and double click to rename each layer. Teacher to talk to students about workflow, in Photoshop we group/name our layers so that we can quickly and easily find the element we want to move or change. If we don't do this, we spend too long on a

pointless task like finding out layers. Students will also learn short cut key combinations for the same reason; it speeds up our workflow and is computer best practice.

They will need to know;

 $CTRL + C = Copy$ 

 $CTRL + V = Paste$ 

 $CTRL + S = Save$ 

CTRL+D= Deselect

CTRL+A=Select All

## **Photoshop & Final Design**

Students will begin to produce their design; they will save examples of their progression throughout their design as they go in order to show their thinking. After students have designed a V1 they will provide peer feedback on each other's work to progress before completing the topic. Students will note down the tools they are using as they use them.

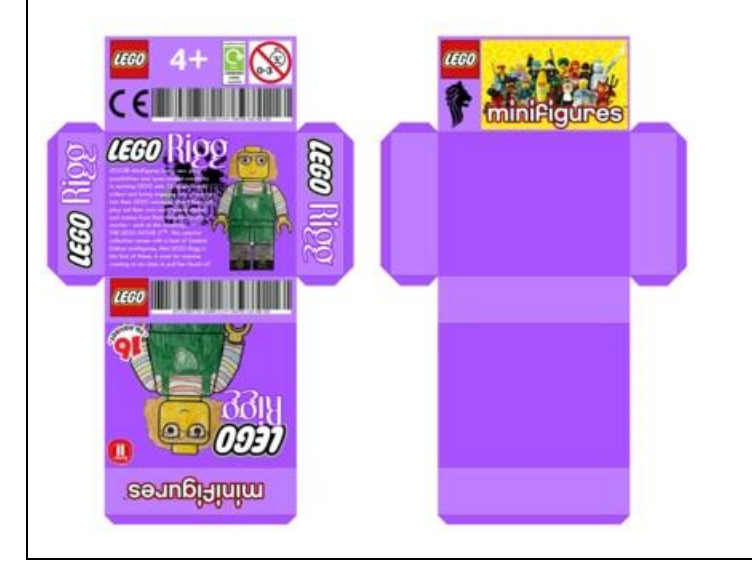

#### **Component 4: How do you draw using One Point Perspective?**

Students will learn the key elements to perspective drawing, this will be revisited in their Art project and in their Year 8 Art project. They will gain an understanding of the horizon line, vanishing point, and how to draw a scene using one point perspective.

The horizon line is the point in a drawing where you see the horizon and can't see anything beyond it, apart from larger background elements – mountains, clouds etc. The horizon line has a vanishing point, students would start with this being in the centre this is the point where what you're looking at vanishes into the horizon. Students would then drawn diagonal lines from the bottom of their page to the vanishing point; this is the focus of the drawing, a road or traintrack is a good example. The would then draw parallel lines to this one to the vanishing point this is the sloped rooves/tree etc going towards the vanishing point. Students need to understand that as they draw elements closer to the vanishing point they get closer together, so tracks on a train track get closer together as you go towards the vanishing point. They also need to understand that while the top of their drawn elements slope, vertical lines do not and stay up right to the page this creates the effect of looking at a 3D scene.

They will discuss the painting "The Scream" by Edvard Munch and how he uses one point perspective and what effect it creates.

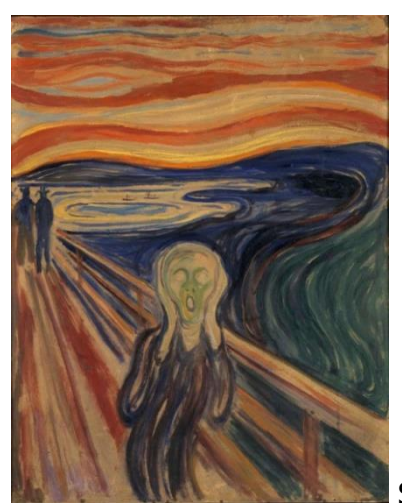

Students should think about the brush strokes in the painting help to give the impression of looking into the distance

and why they think the screaming character is in the middle at the front of the painting. Students can also identify the horizon line and vanishing point in the painting.

They will then work through a video drawing a simple one point perspective scene that incorporates various elements to consider – trees, buildings, background elements, foreground elements.

## https://www.youtube.com/watch?v=XRrKohWdpeQ

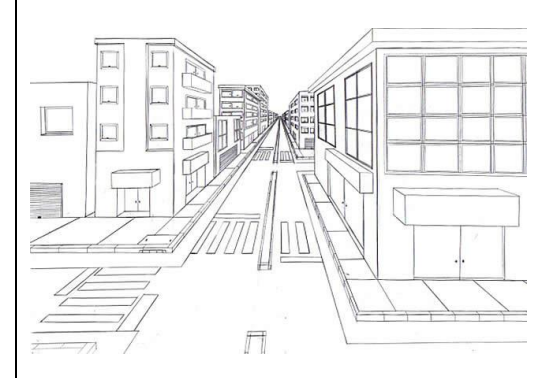

## **Component 5: Evaluation of work**

Pupils will use their knowledge organisers to evaluate their final drawings. They will answer the following questions:

In this unit we have been learning about …

Our aim was to make …

The tasks I found difficult about this project were…

The reasons I found this difficult were…

If I were to make this project again the changes, I might make are…

Overall, I am pleased/not pleased with my work in this topic this is because…

Pupils complete end of topic key vocab spelling test

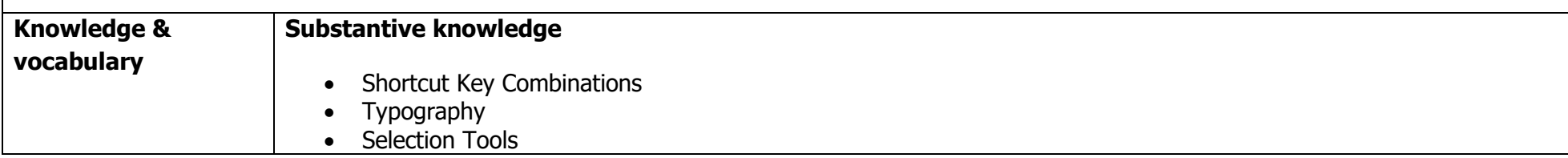

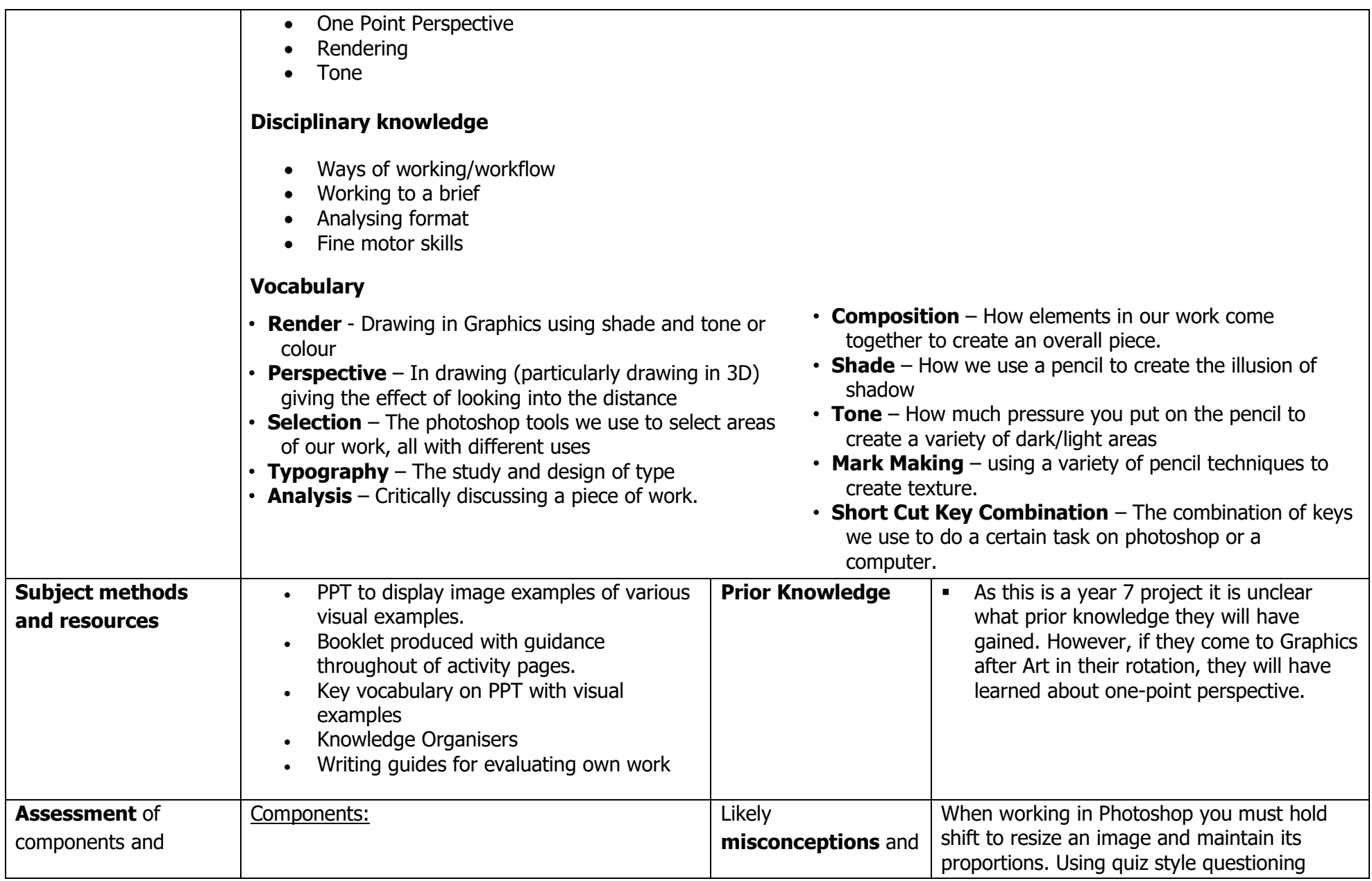

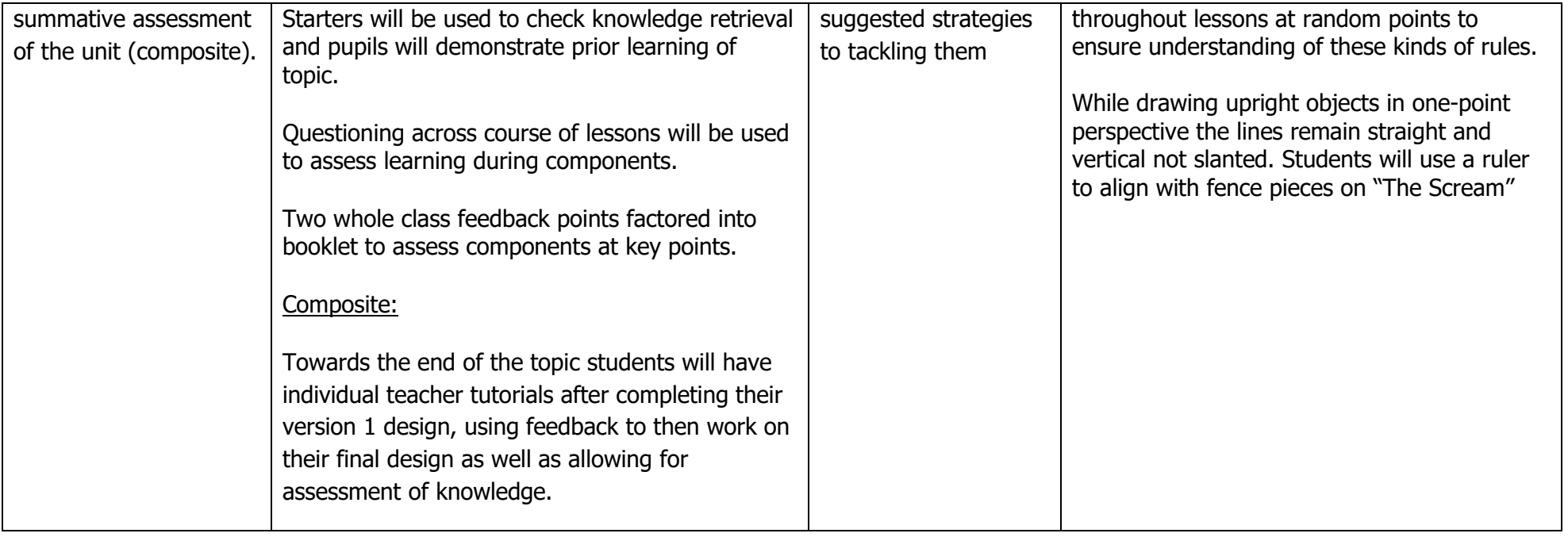